# Quick Start

For LP-9x21

English/ October 2016/ Version 1.1

7

## What's in the shipping package?

The package includes the following items:

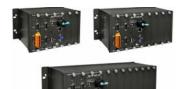

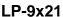

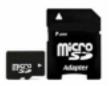

A microSD card and a micro SD/SD adapter

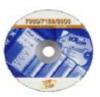

**Software CD** 

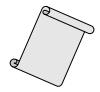

Quick Start (This Document)

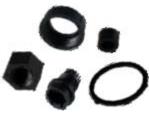

RJ-45 Waterproof Assembly

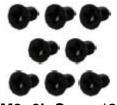

M3x6L Screw\*8

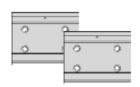

44 mm DIN-Rail Clip \* 2

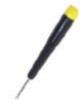

Screw Driver 2.4 mm

# 2

## **Preparations for devices**

- **1.** Power Supply: **+10** ~ **+30 V**<sub>DC</sub>. (Ex: DP-665)
- 2. Ethernet Hub. (Ex: NS-205)
- 3. Make sure your PC has workable serial port and network settings.

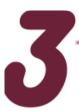

### **Hardware Introduction**

#### LP-9821

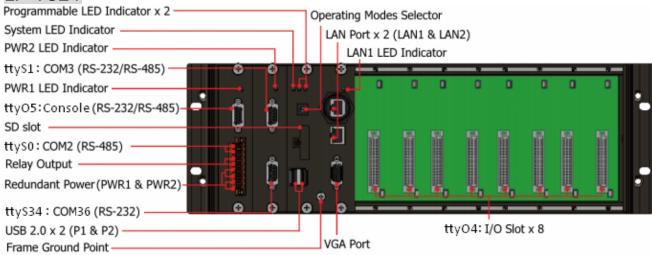

#### LP-9421

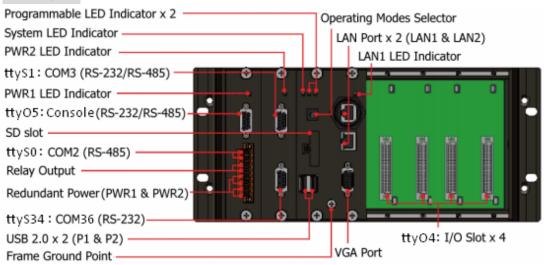

#### LP-9221

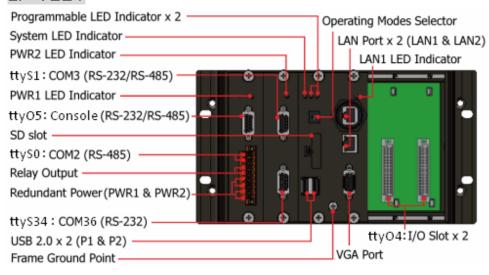

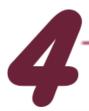

## **Console/Ethernet Connection**

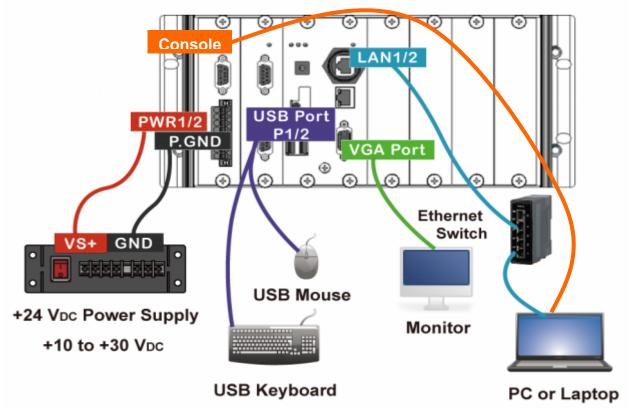

- Connect both the LP-9x2x and your computer through the "Console" or "LAN 1/2". User can choose the terminal software (ex Putty or others) to connect the LP-x2x.
- 2. If user chose the COM1 ("Console"), user can set the baud rate "115200" to connect the device.

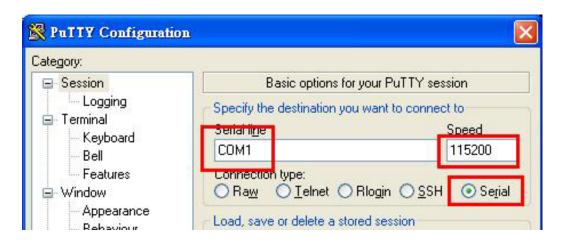

Fig 4-1 Console Connection

**3.** If user used the LAN 1/2, user can refer to below default network configuration, then using the terminal software (ex Putty or others) to connect the LP-9000.

| LAN1 | IP      | 192.168.0.1   |
|------|---------|---------------|
|      | Netmask | 255.255.255.0 |
| LAN2 | IP      | 192.168.0.2   |
|      | Netmask | 255.255.255.0 |

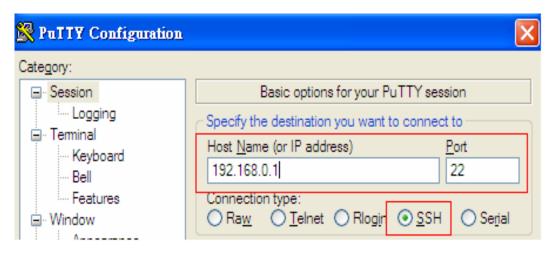

Fig 4-2 SSH Connection

**4.** After user connect to the LP-9000, user can input default ID "root" and password "icpdas" to login.

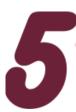

## **Network Configuration**

- After user follow step 4 "Console/Ethernet Connection" to connect to the device bash terminal, user can change the default network setting.
- 2. If user want to change the network configuration, user can use the linux command "vi" to modify the configuration file "/etc/network/interfaces".

**3.** Using the '#' to mark the default configuration. Please refer to the Fig 5-1:

```
# interfaces(5) file used by ifup(8) and ifdown(8)
# loopback network interface
auto lo
iface lo inet loopback
# primary network interface
auto eth0 eth1
iface eth0 inet dhcp
#iface eth0 inet static
#address 192.168.0.1
#netmask 255.255.255.0
iface eth1 inet dhcp
#iface eth1 inet static
#address 192.168.0.2
#netmask 255.255.255.0
```

Fig 5-1 network configuration

**4.** After user save the file and reboot device, user can use the new network configuration to connect to the LP-9x2x.

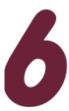

## **Application Support**

1. Web Server

The web server daemon "apache2" has been built in the LP-9x2x and it will be started automatically at boot time.

#### 2. Software Package Manager

The "apt-get" utility is a package manager used to download and install packages from local package repositories or ones located in the Internet.

#### 3. XFCE GUI Desktop

LP-9x2x provides the XFCE package, after user type "root" to login, the local terminal would execute the XFCE Desktop.

# 7

## Product Related Information

- LinPAC-9000 Product Page: http://www.icpdas.com/root/product/solutions/pac/linpac/linpac-9000\_introduction.html
- LinPAC-9x2x Document Download:
  <a href="http://ftp.icpdas.com/pub/cd/linpac/napdos/lp-9x2x/user\_manual/">http://ftp.icpdas.com/pub/cd/linpac/napdos/lp-9x2x/user\_manual/</a>
- LinPAC-9x2x Software Download: http://ftp.icpdas.com/pub/cd/linpac/napdos/lp-9x2x/sdk/
- NS-205 and DP-665 Product Page (optional):
  <a href="http://www.icpdas.com/products/Switch/industrial/ns-205.htm">http://www.icpdas.com/products/Switch/industrial/ns-205.htm</a>
  <a href="http://www.icpdas.com/products/Accessories/power\_supply/dp-665.htm">http://www.icpdas.com/products/Accessories/power\_supply/dp-665.htm</a>